# **Gestion de caisse**

# Création du fond de caisse

### **Attribuer le fond de caisse**

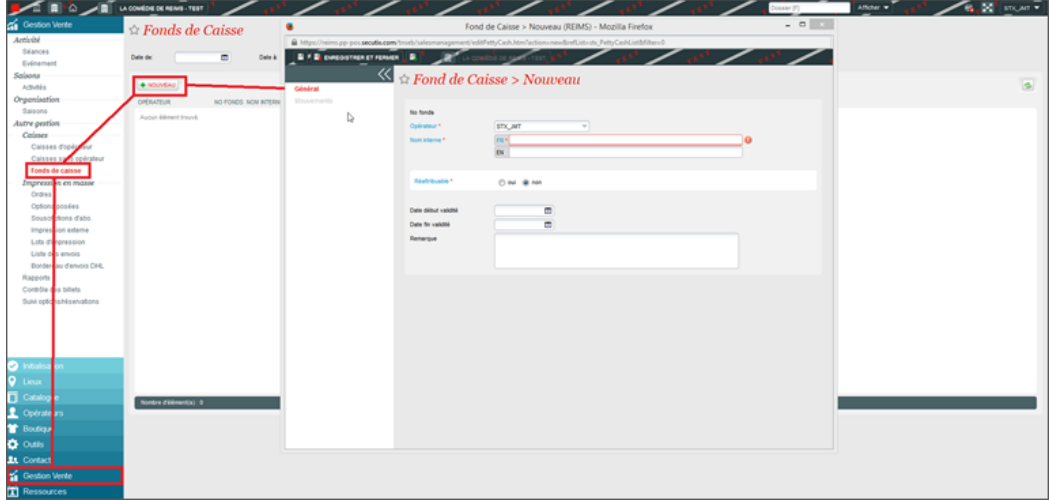

Le champ opérateur permet de sélectionner l'opérateur à qui le fond de caisse sera attribué. Pour l'attribuer à un autre opérateur, il faut être responsable de celui-ci.

Ré-attribuable : le fonds de caisse n'est pas remis par l'opérateur lors de la clôture. Un même opérateur peut donc ouvrir une nouvelle caisse avec le fond de caisse de la veille.

#### **Créditer la caisse**

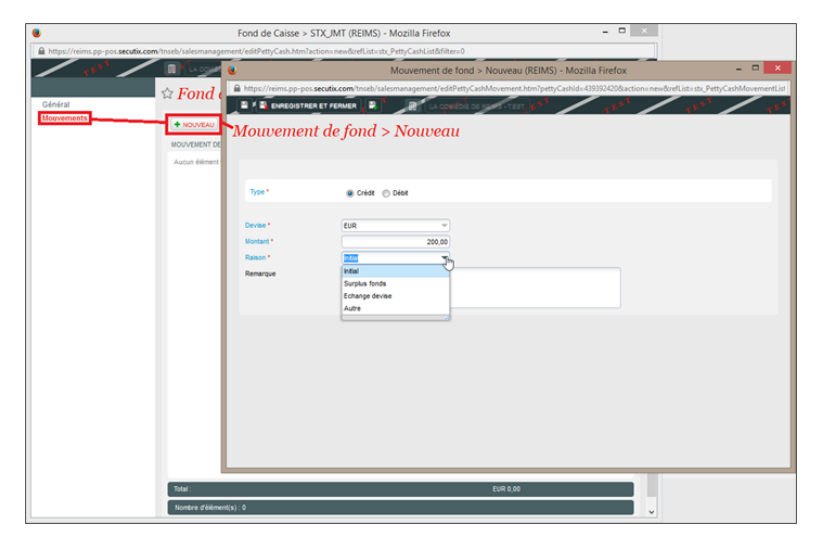

On crédite ici la caisse d'un montant initial de 200€

#### **Gestion de la responsabilité**

Pour être responsable d'un ou plusieurs opérateurs, il suffit de se renseigner comme tel dans l'onglet Opérateurs. Note : l'opérateur responsable doit avoir le Rôle Administrateur organisme.

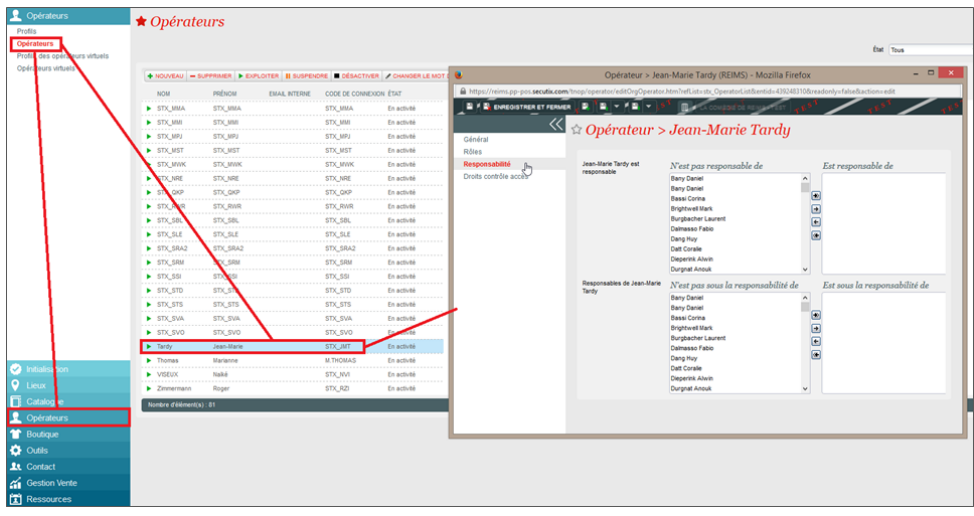

### Clôture de caisse

### **Rapports**

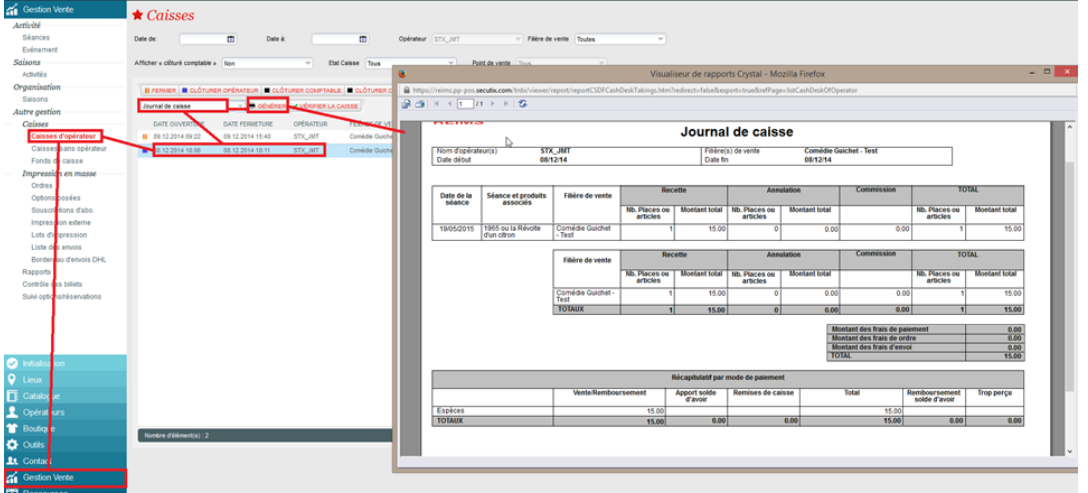

Des rapports sont disponibles directement dans le menu Caisse d'opérateur.

On peut ainsi générer, entre autres, le Journal de caisse de la caisse sélectionnée.

# **Clôture opérateur**

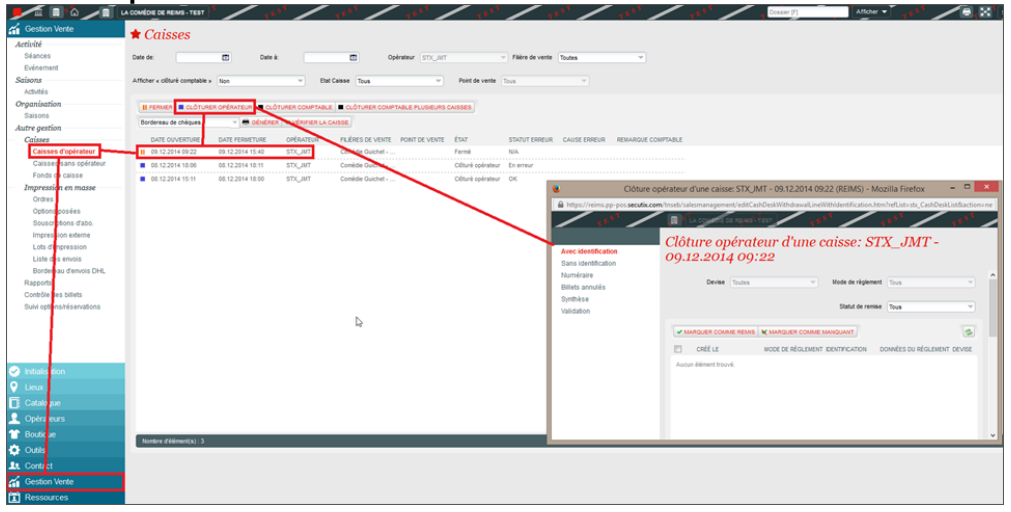

La clôture opérateur permet d'enregistrer les règlements et de relever les éventuelles erreurs.

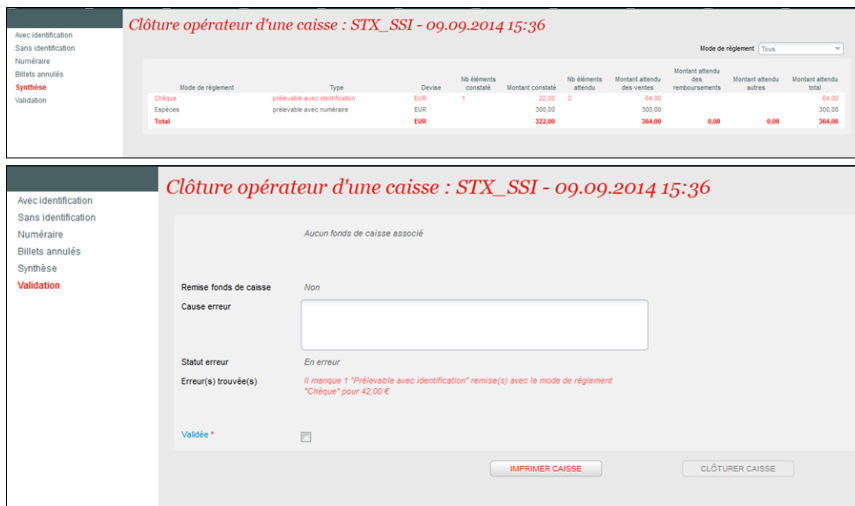

Les erreurs de caisse sont directement remontées dans la synthèse de clôture.

#### SecuTix<sup>\*</sup> Clôture opérateur de caisse

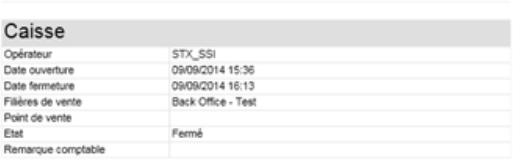

### Synthèse des remises caisse avec identification

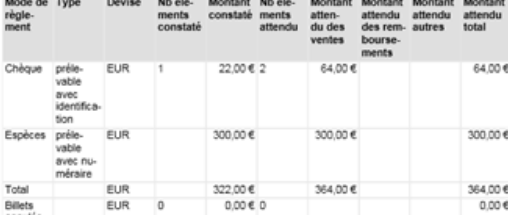

#### Remise Caisse Validation

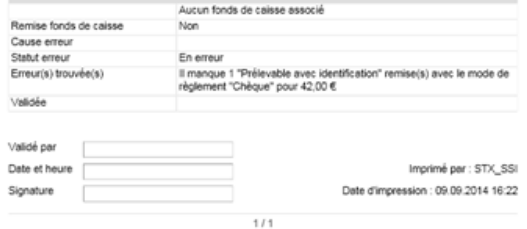

Un rapport de clôture est automatiquement généré.

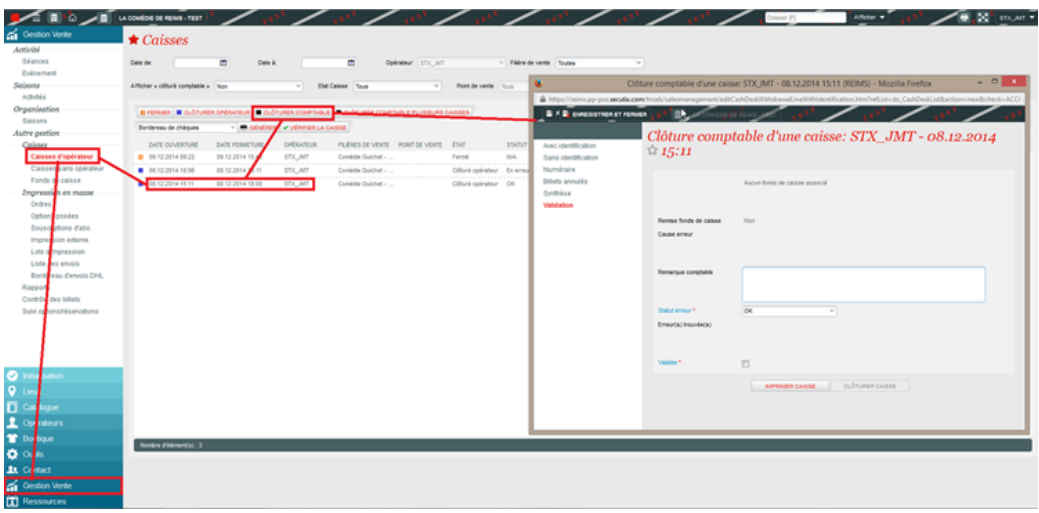

#### **Clôture comptable**

La clôture comptable rend définitive et non modifiable la remise de caisse de l'opérateur. Les remontées dans l'interface de comptabilité se font après la clôture comptable.

Il est possible de clôturer plusieurs caisses simultanément, si l'opérateur comptable est responsable des opérateurs de caisses.

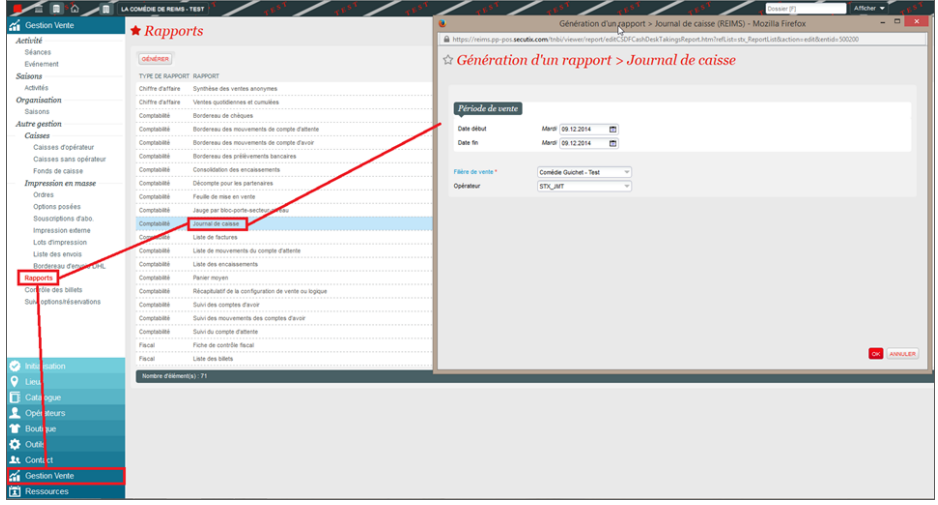

Le Journal de caisse peut être retrouvé via la fonctionnalité Rapports. Il est ainsi possible d'obtenir le Journal de caisse pour une période spécifique.

# Chronologie des opérations

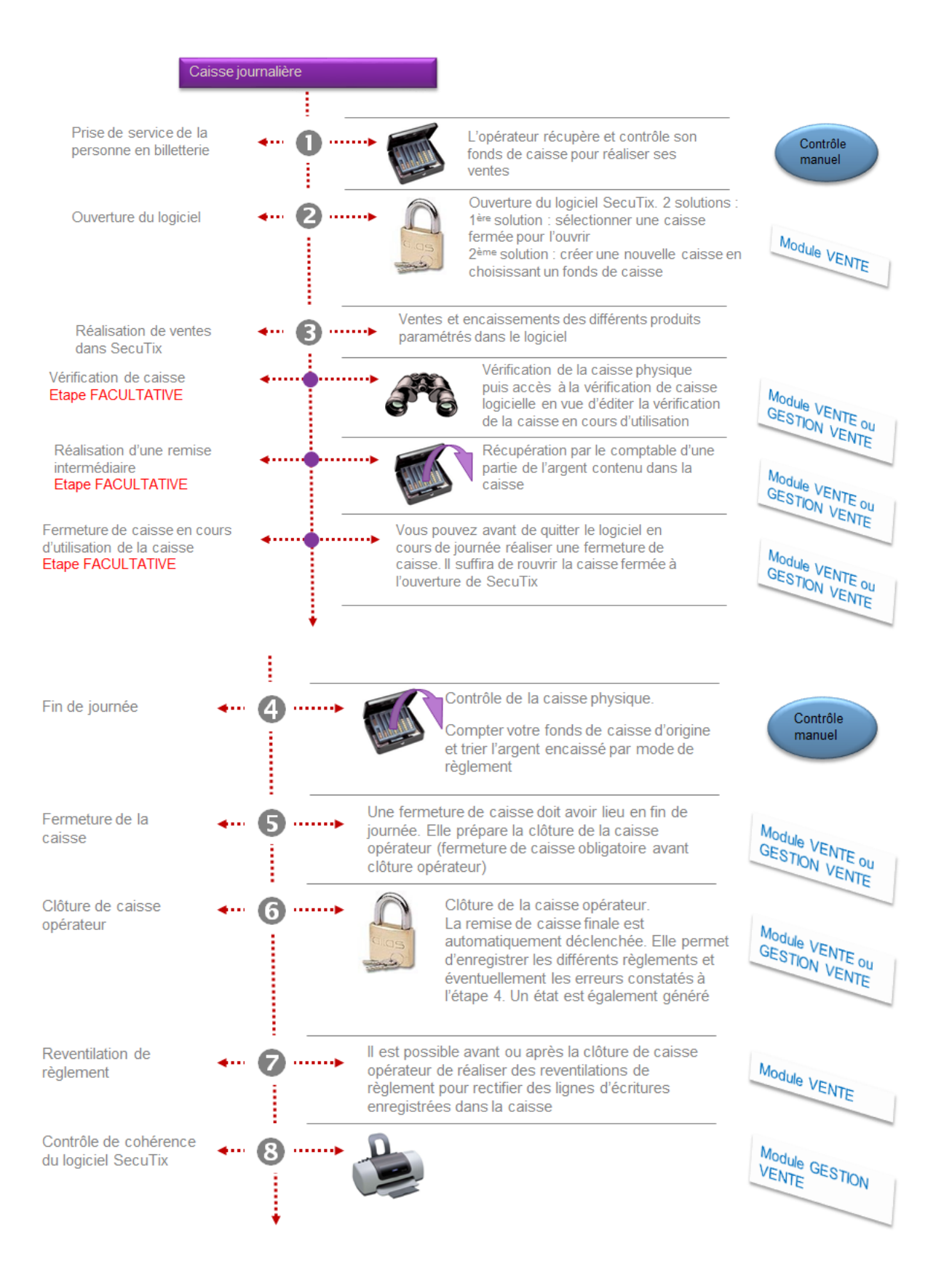